# Lenovo 3000 N200 14.1-inch Setup Poster

# Size: 11x14 inches

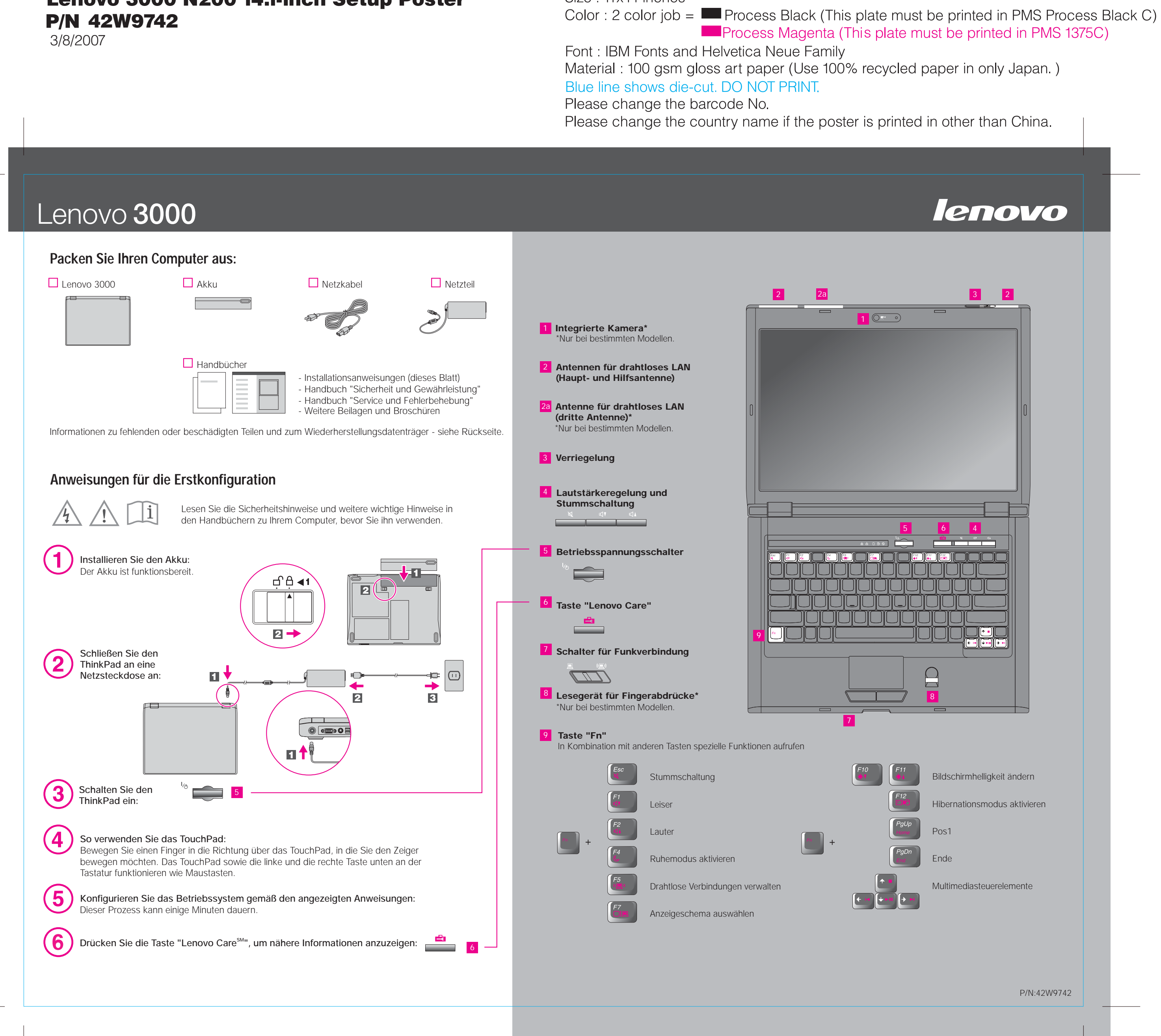

# Lenovo 3000 N200 14.1-inch Setup Poster **P/N 42W9742**

3/8/2007

# Size: 11x14 inches

Font: IBM Fonts and Helvetica Neue Family Material: 100 gsm gloss art paper (Use 100% recycled paper in only Japan.) Blue line shows die-cut. DO NOT PRINT. Please change the barcode No.

Lenovo 3000

#### **Lenovo Care**

### **Präsentationsdirektor**

### **Message Center**

Im Programm "Lenovo Care" steht Ihnen eine Vielzahl an Informationsquellen und Tools für die Konfiguration, Verwaltung und Erweiterung Ihres Computers zur Verfügung.

#### **Access Connections™**

Der Präsentationsdirektor unterstützt Sie bei der Planung und Ausführung von Präsentationen - im Büro und unterwegs.

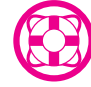

### **Rescue and Recovery™**

Alle Rechte vorbehalten. (C) Copyright Lenovo 2007

Im Message Center werden Nachrichten zu nützlichen Softwareprogrammen angezeigt, die auf Ihrem Computer vorinstalliert wurden. Im Message Center können Sie sich auch Nachrichten anzeigen lassen, wenn neue Aktualisierungen für Ihren Computer verfügbar sind.

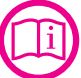

Das Help Center ist die Schnittstelle für das Benutzerhandbuch, die Systemtools, die Services und die Lenovo Websites im Internet.

#### **Help Center**

**Um weitere Informationen zu diesen Themen anzuzeigen, drücken Sie einfach die Taste "Lenovo Care":**

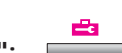

Um weitere Informationen zur Lenovo Technologie und zu anderen Hilfethemen anzuzeigen, rufen Sie die Funktion "Lenovo Care" auf, indem Sie die Taste "Lenovo Care" drücken.

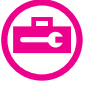

((€

Lenovo Lenovo Care Access Connections Rescue and Recovery

Access Connections ermöglicht einen problemlosen Übergang zwischen Festnetzund drahtlosen Netzumgebungen und verwaltet zudem Ihre Einstellungen für Sicherheitsoptionen, Drucker, Homepages und andere standortspezifische Details.

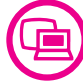

Rescue and Recovery bietet eine Reihe von Wiederherstellungstools, mit denen Sie Fehler bestimmen und Ihr System nach einem Absturz schnell wiederherstellen können - sogar dann, wenn das Primärbetriebssystem nicht gestartet werden kann und Sie keine Unterstützung anfordern können.

## **Access Help (Onlinehilfe) und Handbücher richtig nutzen**

Detaillierte Informationen zu Ihrem Computer finden Sie unter "Access Help" oder in den Handbüchern "Sicherheit und Gewährleistung" und "Service und Fehlerbehebung".

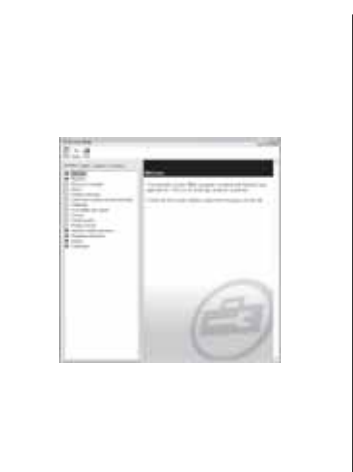

- Wichtige Sicherheitsinformationen
- Bemerkungen
- Gewährleistungsinformationen

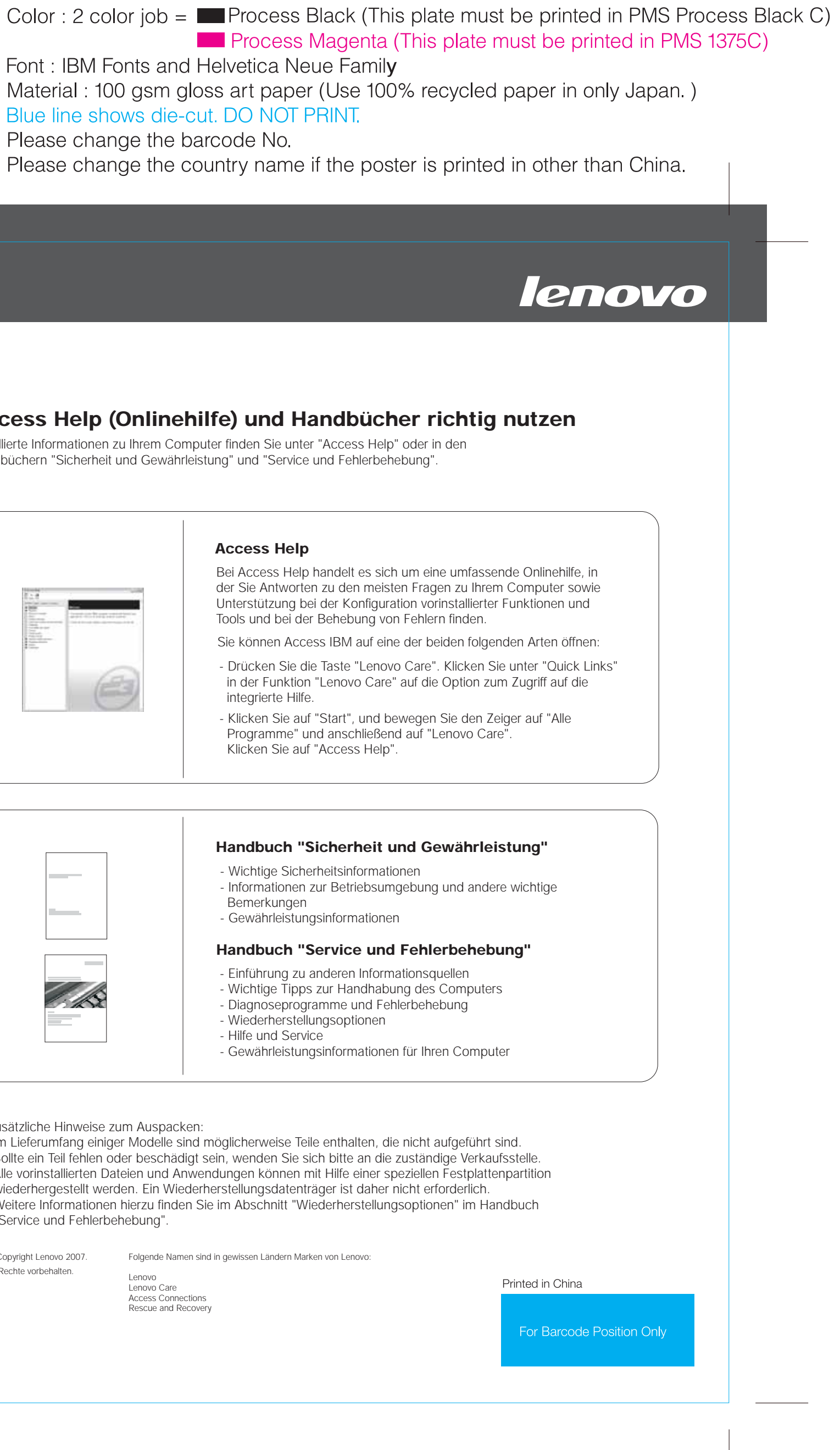

Folgende Namen sind in gewissen Ländern Marken von Lenovo:

Bei Access Help handelt es sich um eine umfassende Onlinehilfe, in der Sie Antworten zu den meisten Fragen zu Ihrem Computer sowie Unterstützung bei der Konfiguration vorinstallierter Funktionen und Tools und bei der Behebung von Fehlern finden.

- in der Funktion "Lenovo Care" auf die Option zum Zugriff auf die integrierte Hilfe.
- Klicken Sie auf "Start", und bewegen Sie den Zeiger auf "Alle Programme" und anschließend auf "Lenovo Care". Klicken Sie auf "Access Help".

Sie können Access IBM auf eine der beiden folgenden Arten öffnen:

#### **Access Help**

#### **Handbuch "Sicherheit und Gewährleistung"**

#### **Handbuch "Service und Fehlerbehebung"**

- Einführung zu anderen Informationsquellen
- Wichtige Tipps zur Handhabung des Computers
- Diagnoseprogramme und Fehlerbehebung - Wiederherstellungsoptionen
- Hilfe und Service
- Gewährleistungsinformationen für Ihren Computer
- 

\* Zusätzliche Hinweise zum Auspacken:

1) Im Lieferumfang einiger Modelle sind möglicherweise Teile enthalten, die nicht aufgeführt sind.

2) Sollte ein Teil fehlen oder beschädigt sein, wenden Sie sich bitte an die zuständige Verkaufsstelle.

3) Alle vorinstallierten Dateien und Anwendungen können mit Hilfe einer speziellen Festplattenpartition wiederhergestellt werden. Ein Wiederherstellungsdatenträger ist daher nicht erforderlich. Weitere Informationen hierzu finden Sie im Abschnitt "Wiederherstellungsoptionen" im Handbuch "Service und Fehlerbehebung".